# **HOW TO UPLOAD QUESTIONS**

Moodle

Oscar Andrade updated 2022

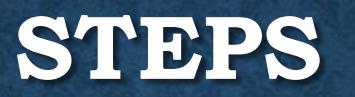

- Prepare questions in Aiken Format
- Prepare Categories in Moodle
- Prepare image files if question has pictures
- Upload files with Text
- Upload image files
- Add images to questions

## **AIKEN FORMAT**

A 43-year-old woman undergoes surgery for a malignant tumor of the thyroid gland. During the procedure, the surgeon ligates the inferior thyroid artery and by accident damages a nerve that lies close to this artery. Which of the following nerves was most likely damaged?

- A. Superior laryngeal nerve
- B. Recurrent laryngeal nerve
- C. Ansa cervicalis
- D. Hypoglossal nerve
- E. Accessory nerve

ANSWER: B

### **THINGS TO WATCH OUT FOR.**

- The question must be all on one line. The line can wrap around on the screen but there can only be 1 <enter> at the end of the question.
- Each answer must start with a single uppercase letter, followed by a period "." or a right parenthesis ")", then a space.
- The answer line must immediately follow, starting with "ANSWER: " (with a space after the colon) and then give the letter for the correct answer. **Note**: The word "ANSWER" and the answer letters (A,B,C etc.) must be capitalized as shown, otherwise the import will fail.

### **MORE NOTES**

- If using MS WORD copy the questions to Notepad.
- The questions cannot be numbered, a space must separate each question.
- If your questions have pictures, they must be uploaded separately using jpg format.
- Each picture must be inserted manually, this cannot be automated.

## **SAVE THE FILE IN UTF-8 FORMAT**

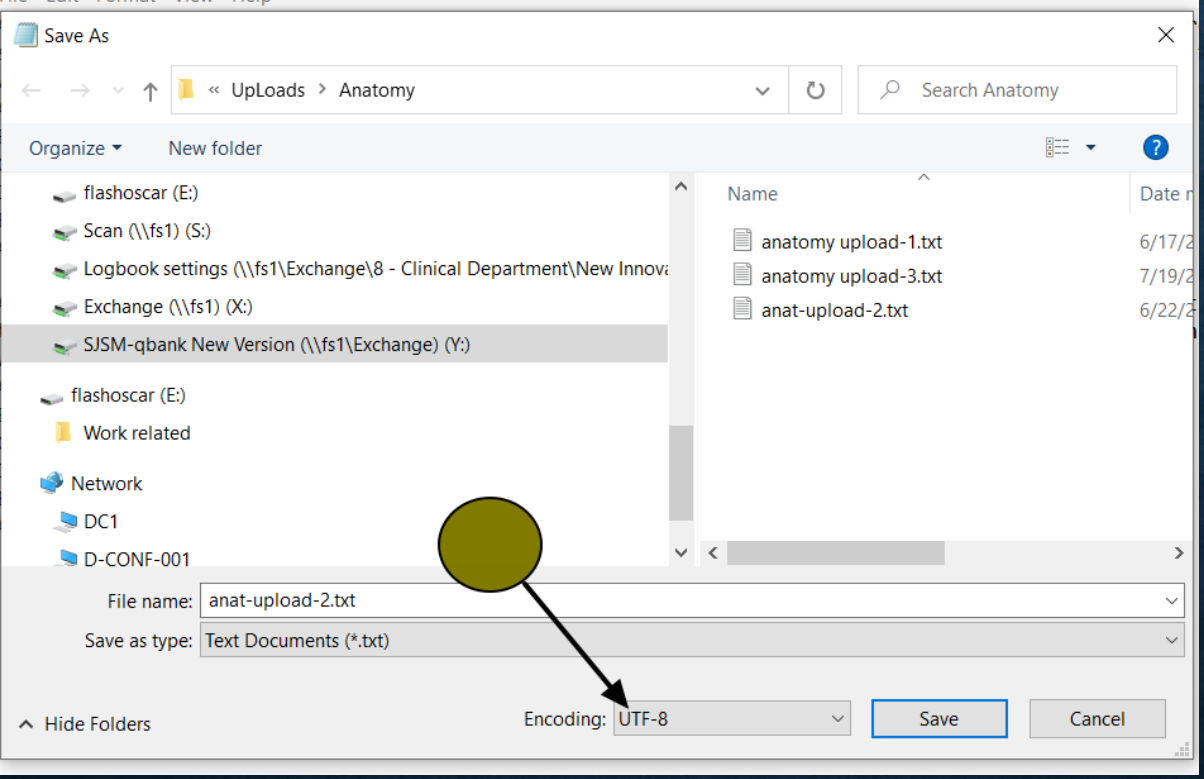

### **IMPORT QUESTIONS INTO THE MOODLE QUESTION BANK**

- Log into Moodle and open the course where you would like to add questions.
- Under course administration, find "question bank", you should make categories before importing the questions.

### **QUESTION CATEGORIES**

### **Edit categories** o

### Question categories for 'Course: Using the online Library '

#### • Default for Online Library (0)

The default category for questions shared in context 'Online Library'.

森

### Question categories for 'Category: St. Vincent MD1 (Fall)'

#### • Default for St. Vincent MD1 (Fall) (0)

The default category for questions shared in context 'St. Vincent MD1 (Fall)'. 资

### **Question categories for 'System'**

```
• Default for System (0)
The default category for questions shared in context 'System'.
  森
```

```
○ SJSM QBANK (0) ※ ※
```
### **CATEGORY**

- Usually you will place questions at the category of your own course so these questions can only be used within this course.
- Scroll down to add category

## **TYPE THE NAME AND THEN ADD IT**

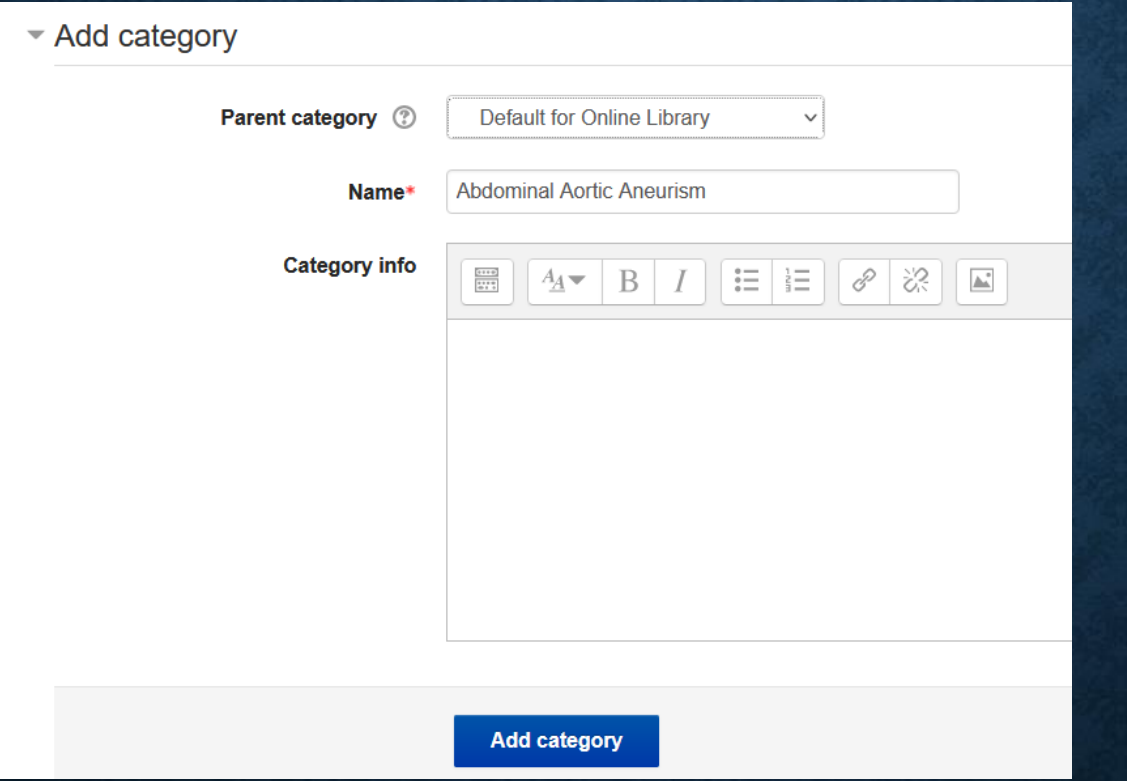

Contnue with all categories

## **SELECT "IMPORT" UNDER QUESTION BANK**

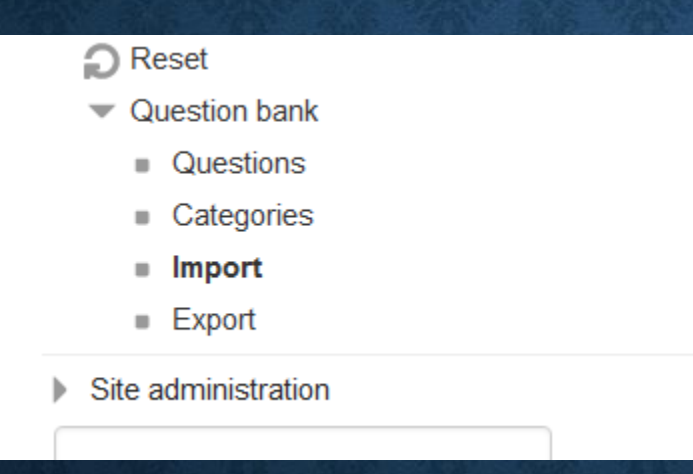

## **NEXT STEPS**

- Select Aiken Format
- Select import category
- Drag & drop question file

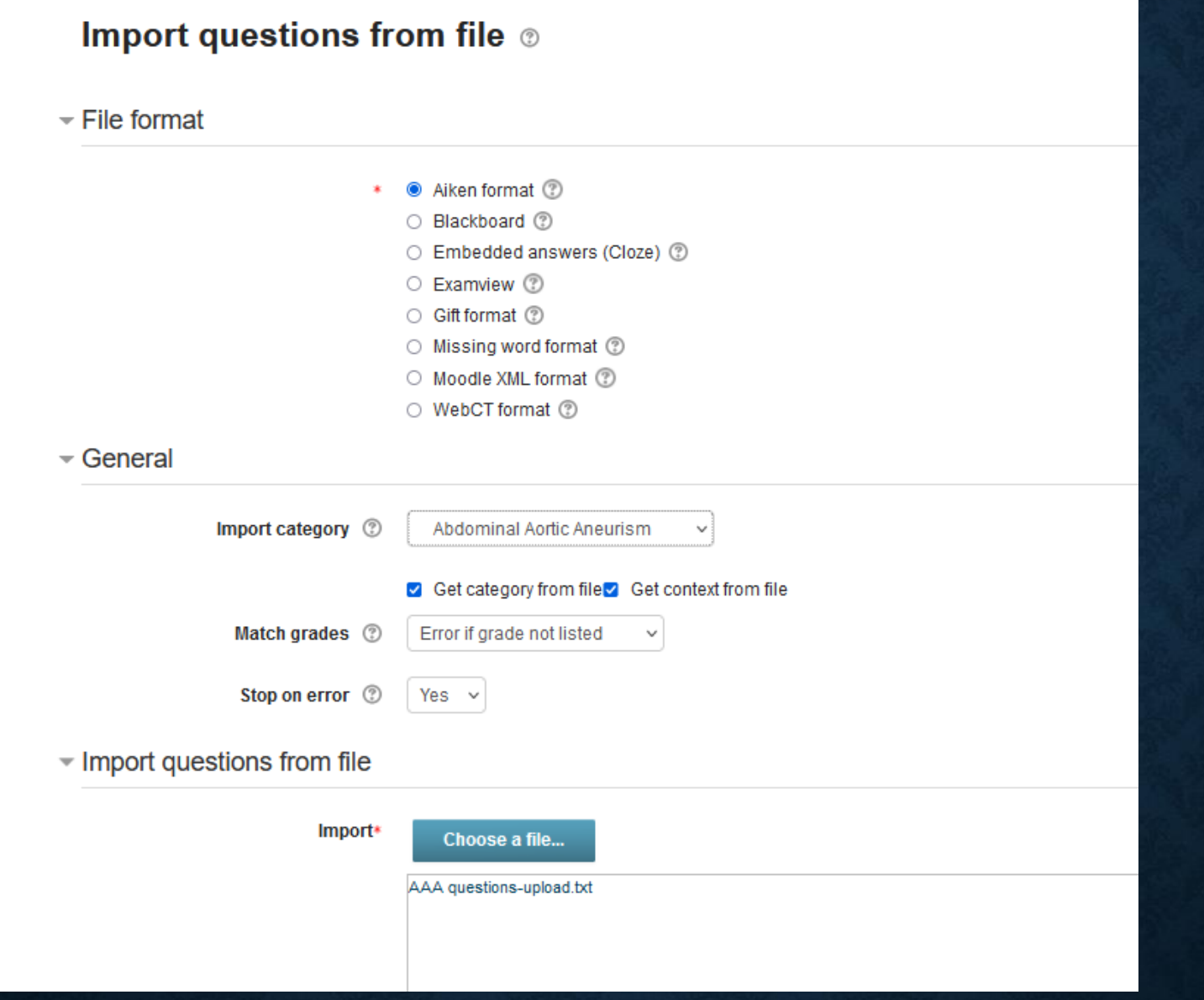

## **IF YOU SEE AN ERROR HERE, CHECK YOUR FILE**

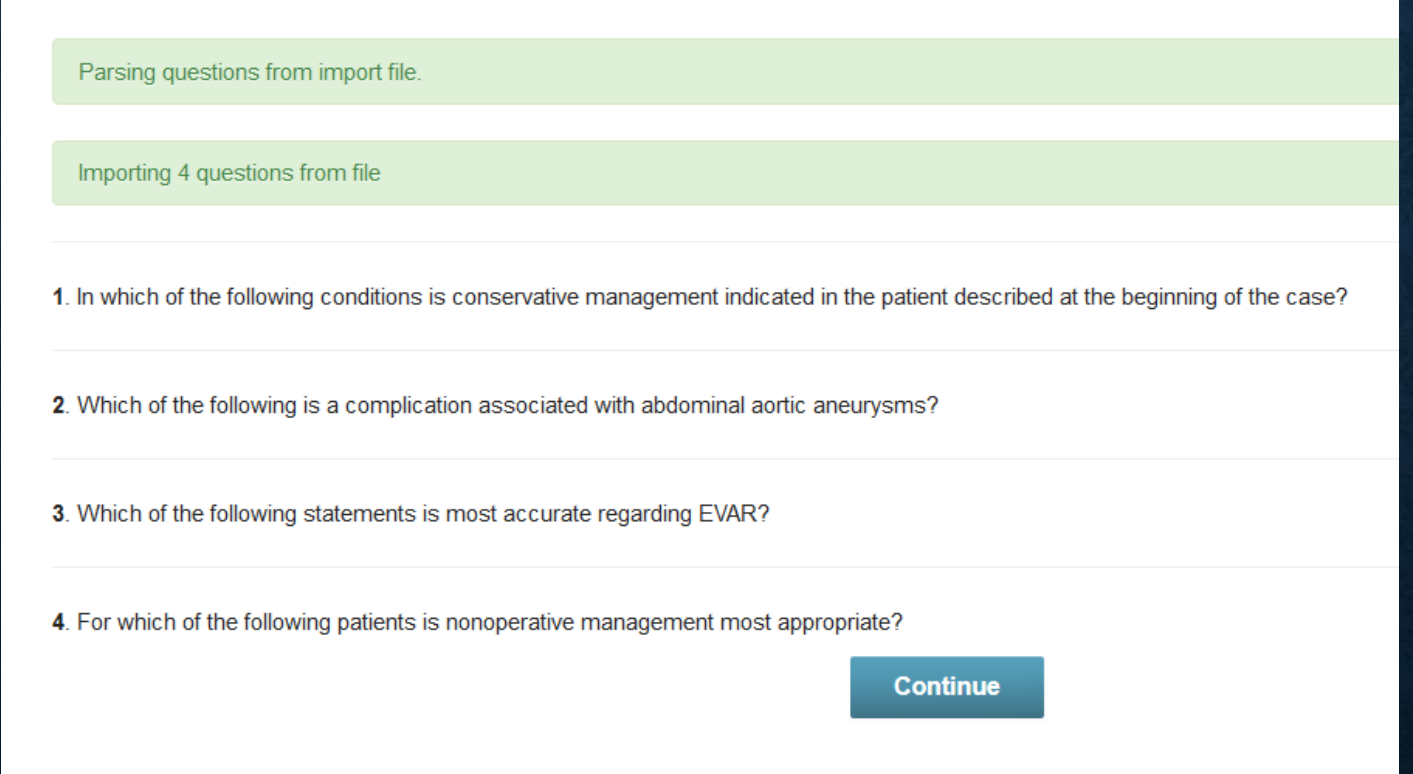

## IN THIS CASE, THERE ARE 4 QUESTIONS

### **Question bank**

Select a category:

Abdominal Aortic Aneurism (4)  $\checkmark$ 

 $\triangleright$  Show question text in the question list Search options -Also show questions from subcategories 0

 $\Box$  Also show old questions

Create a new question ...

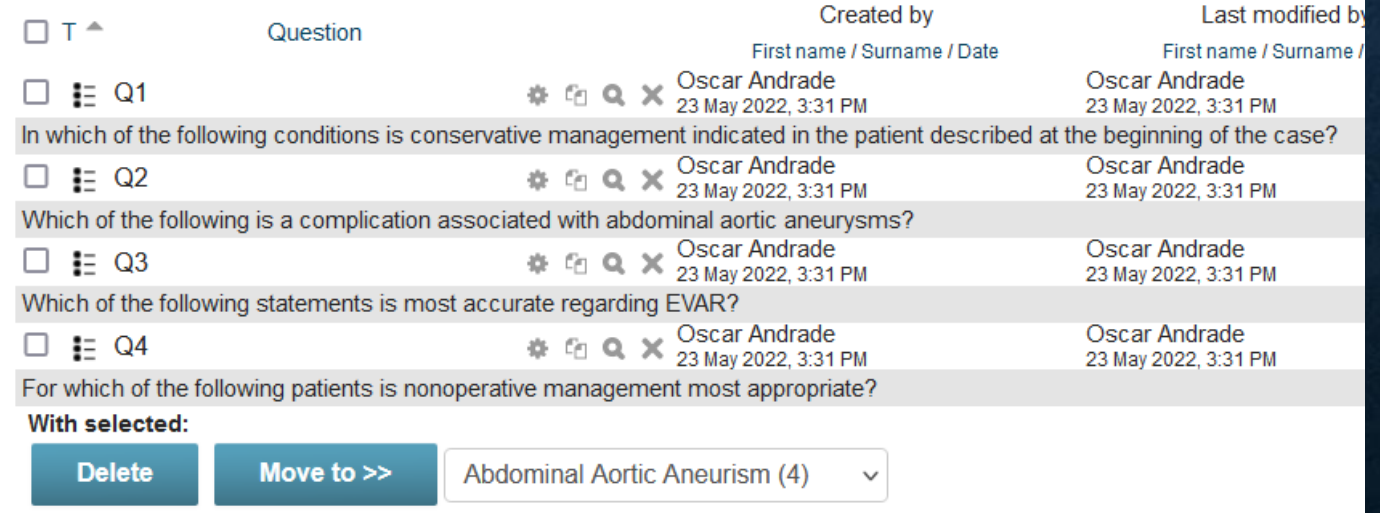

## **ANY QUESTIONS**

- Call or email
- [oscar@mail.sjsm.org](mailto:oscar@mail.sjsm.org)
- 312-607-8041